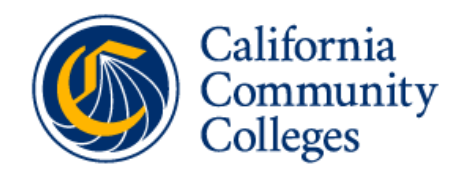

Vision **Resource Center** 

## **How to Access the Vision Resource Center**

**Professional development trainings and other learning opportunities through the Vision Resource Center**

## **Step 1:** Go to Vision Resource Center at <https://visionresourcecenter.cccco.edu/>

If you previously registered on the California Community Colleges Professional Learning Network at [https://prolearningnetwork.cccco.edu,](https://prolearningnetwork.cccco.edu) use the same username and password. If you did not previously register, click **CREATE AN ACCOUNT >** 

**Step 2:** Once logged in, hover over LEARN and select the Learner Home in the top menu.

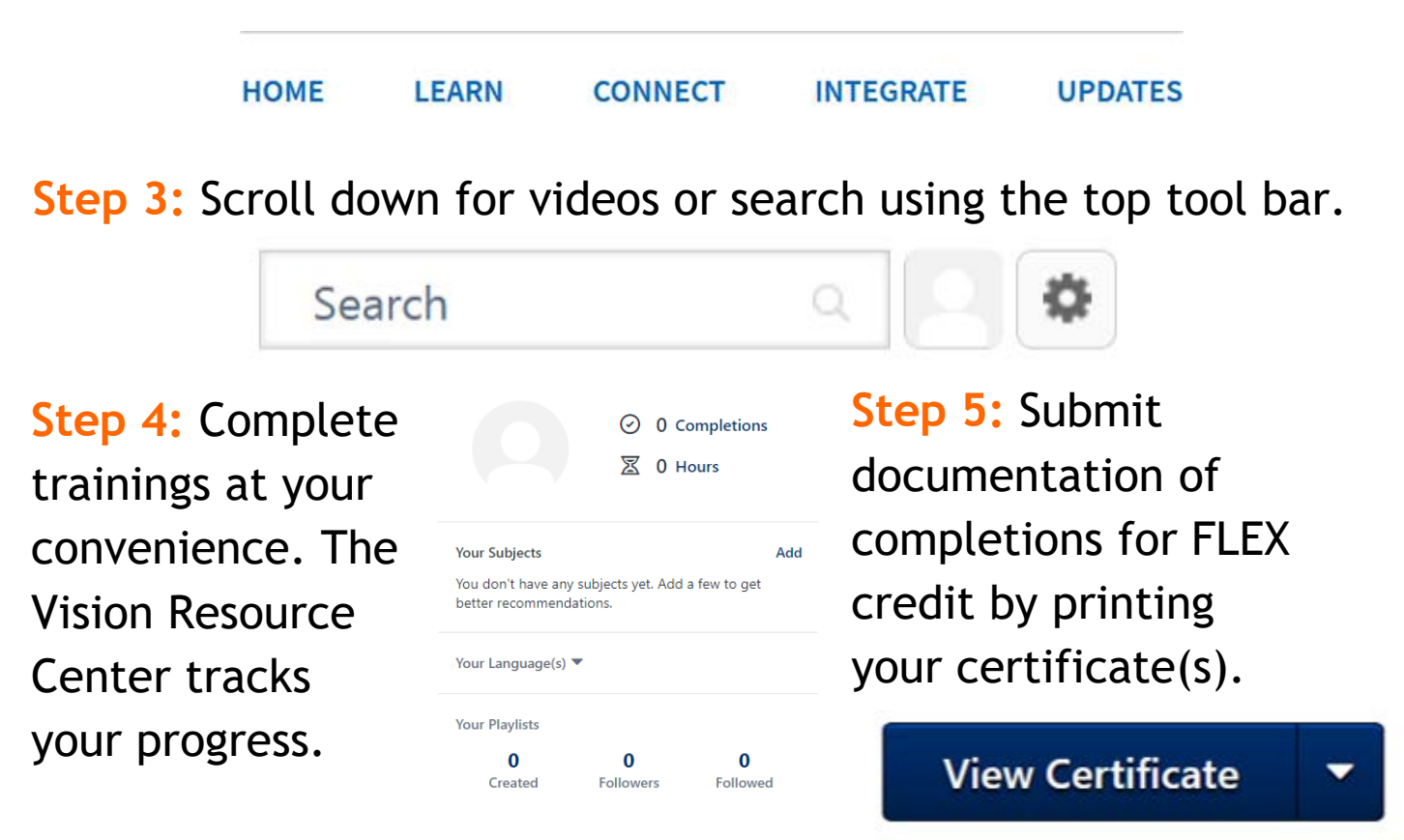